## **Upgrade vCenter with latest version v7.0.3.00100 Released on 20th Oct 2021**

I am going to upgrade vCenter to the latest version released last month. Currently running v7.0.2.00200. Performing the upgrade directly from vCenter appliance.

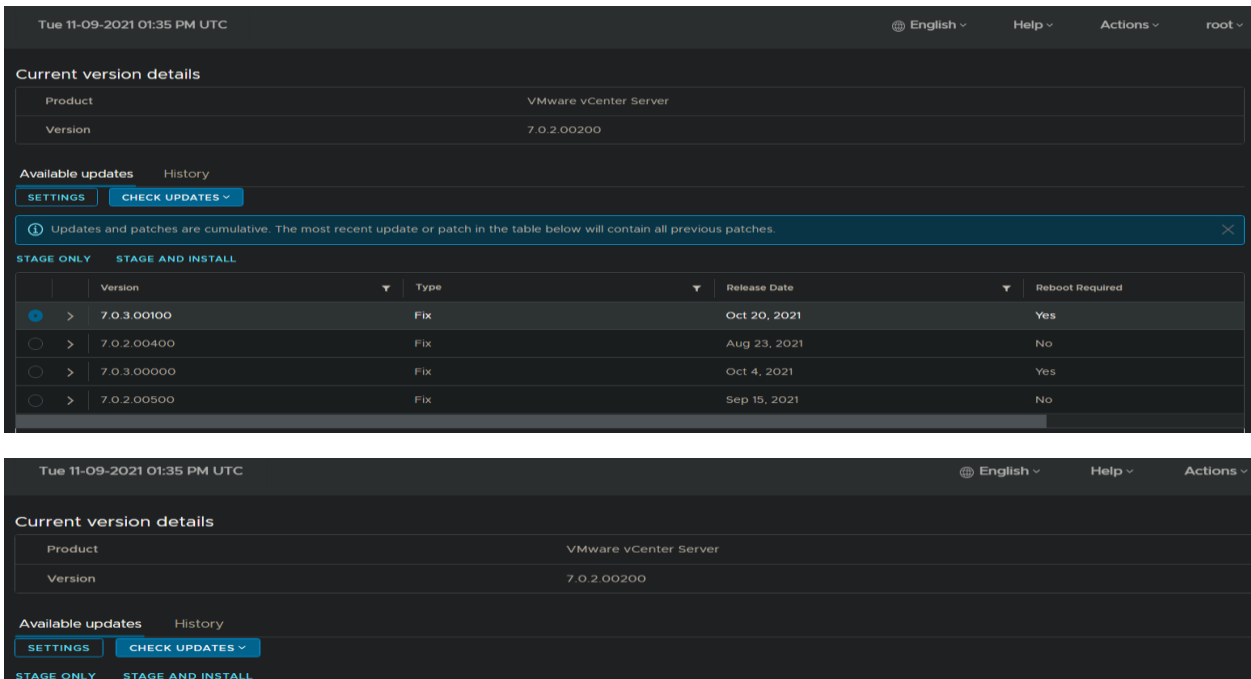

**Release Date** 

Oct 20, 2021

Oct 4, 2021

**Reboot Required** 

Yes

Yes

 $\Box$ 

 $\times$ 

When, I tried to Stage Only or Stage and Install – was getting below error and the fix is as follows:

## (I) Update installation failed, vCenter Server is non-operational. (!) Key subtask\_order missing from dict

Type

Fix

 $Fix$ 

Open Putty – Login to vCenter appliance as Root and type this command

rm /etc/applmgmt/appliance/software\_update\_state.conf

```
图 vc.ramlan.ca - PuTTY
```
Version

7.0.3.00100

7.0.2.00400 7.0.3.00000

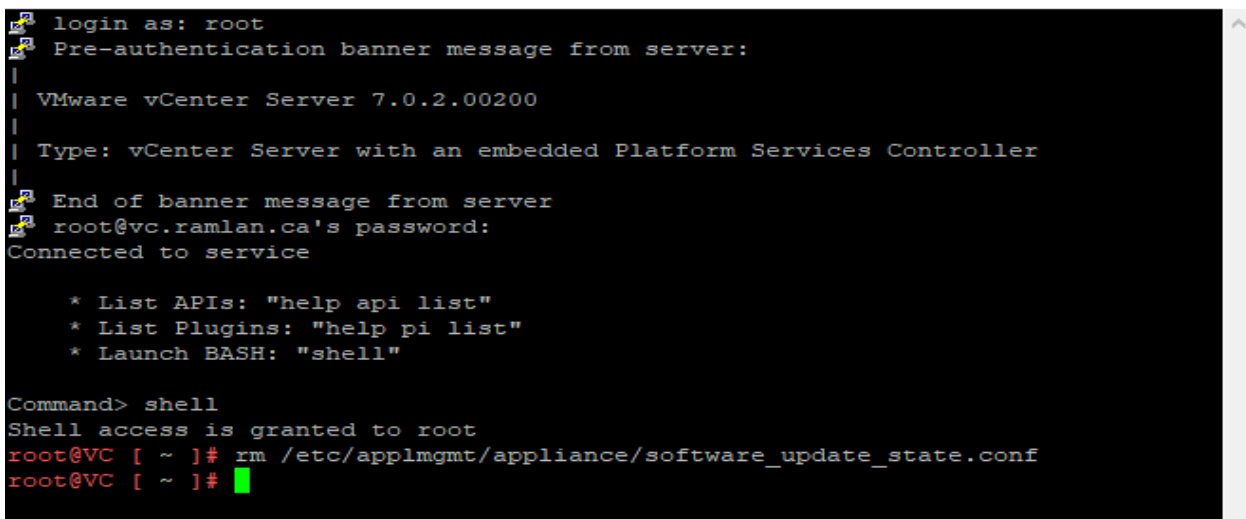

Now try to perform Stage and Install. It will work - below are the upgrade screen shot...

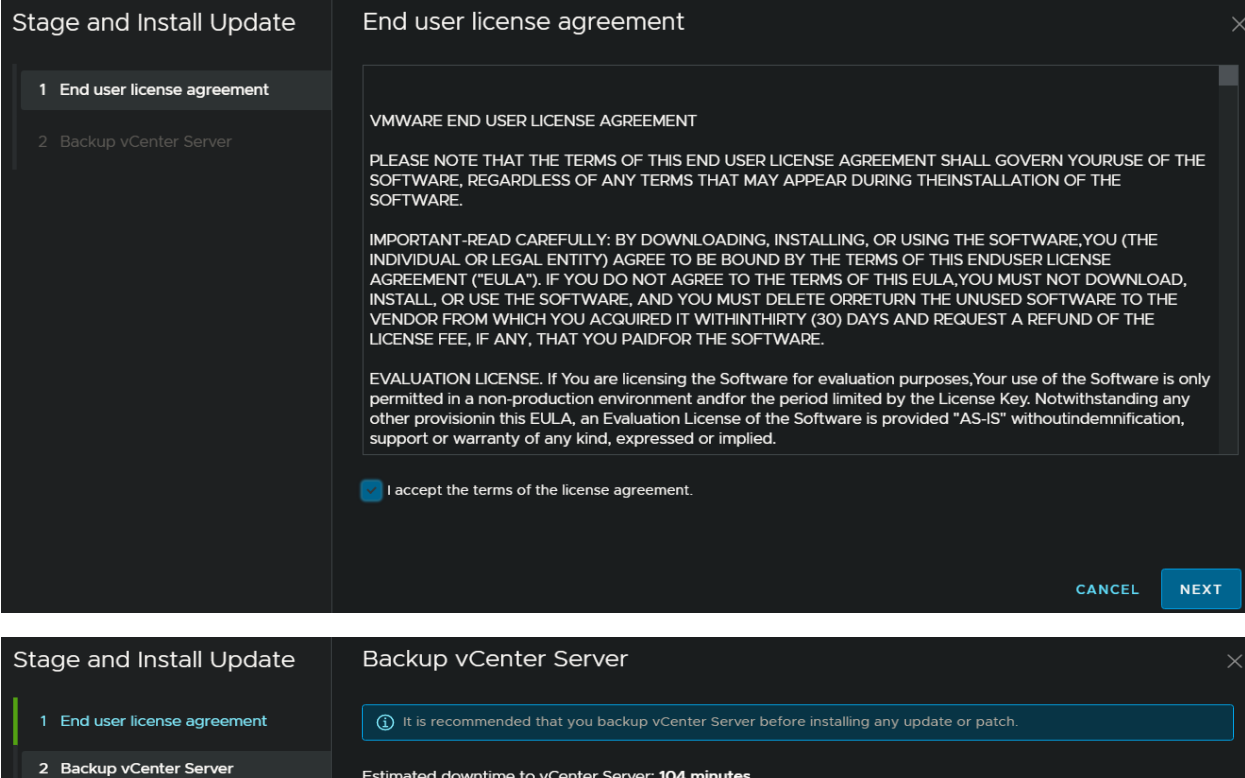

To use the file based backup utility, go to Backups

 $\boxed{\checkmark}$  I have backed up vCenter Server and its associated databases.

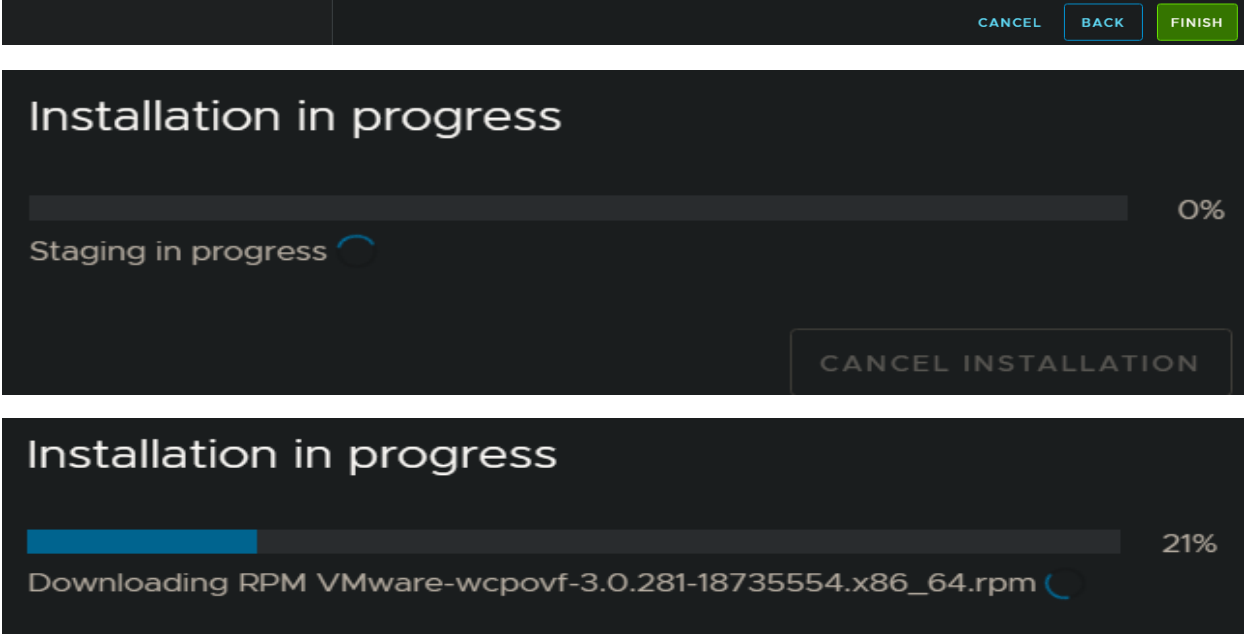

CANCEL INSTALLATION

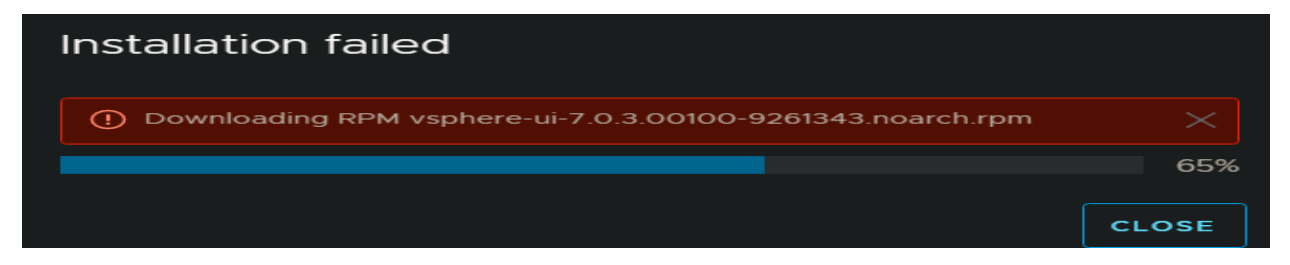

Upgrade failed. Tried the following to fix above error.

Open Putty – Login as Root with Password – Open Shell Prompt – Run this command – Reboot vCenter Appliance

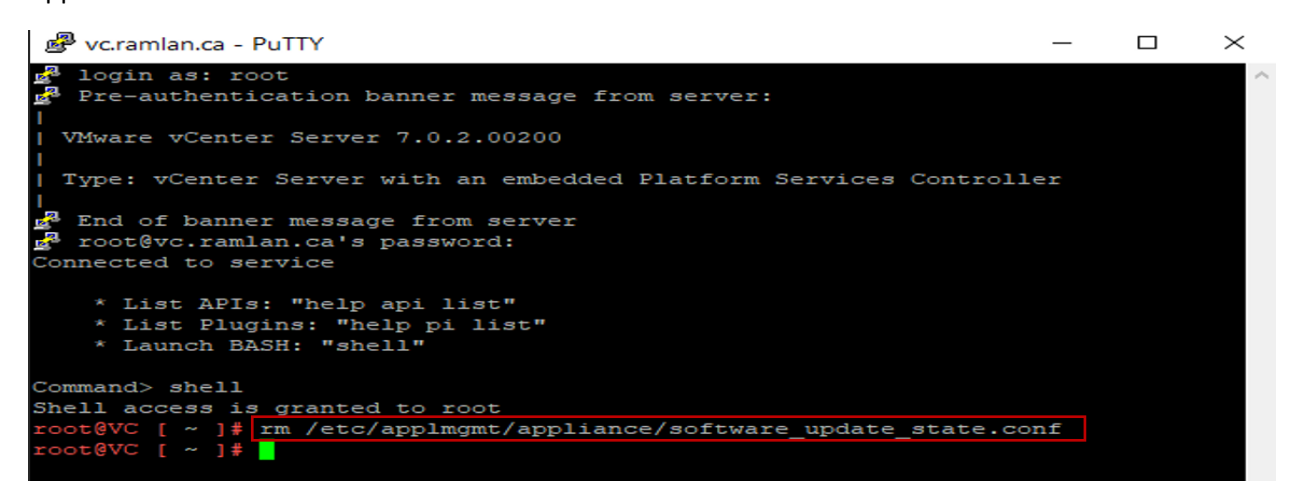

Open Putty – Login as Root with Password – Open Shell Prompt – Run this command – Wait for the install to complete

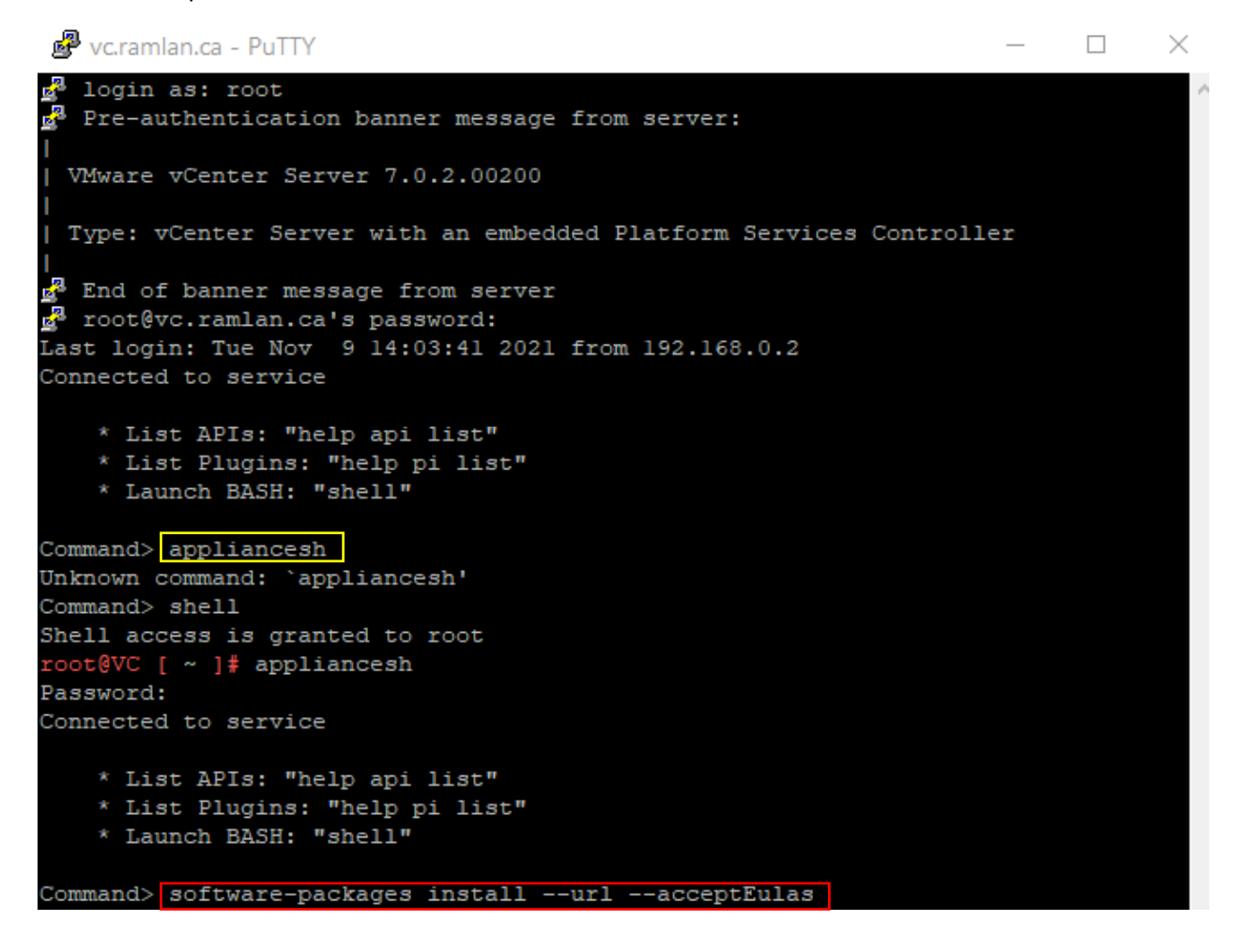

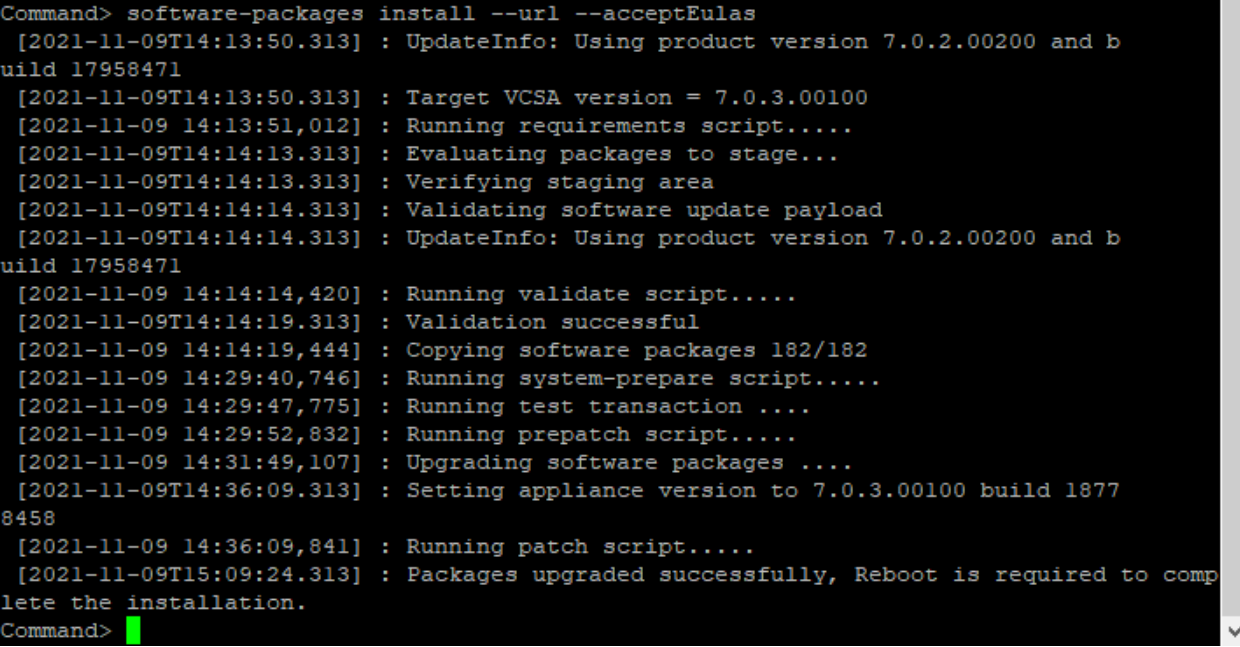

Tue 11-09-2021 03:11 PM UTC Hostname: VC.RAMLAN.CA Product: VMware vCenter Server Version: 7.0.3.00100 Build number: 18778458 Uptime: 1 hour 6 minutes

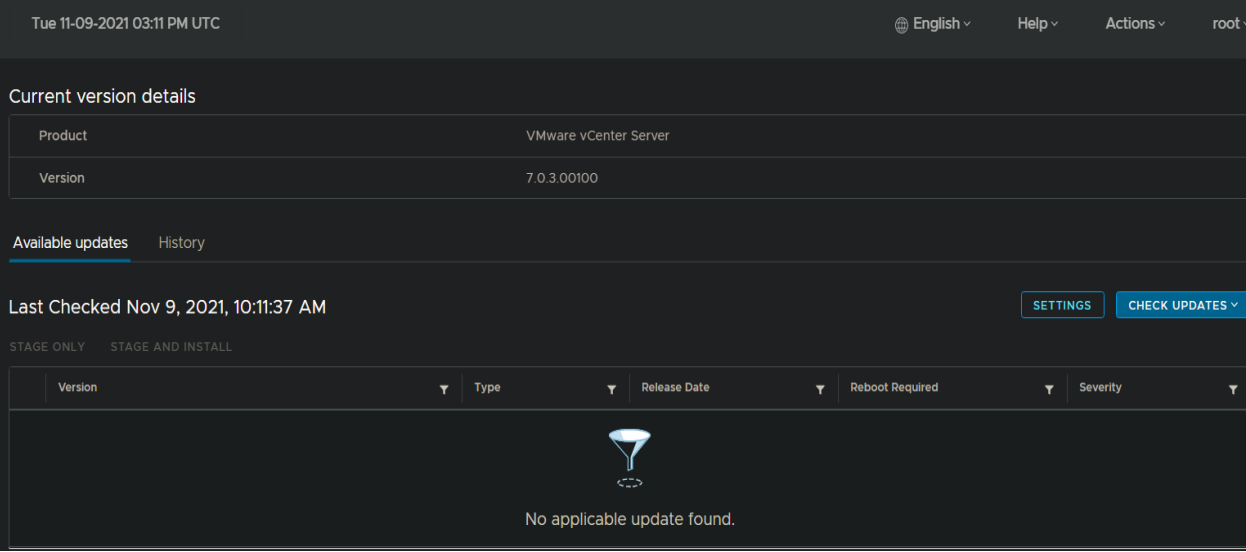

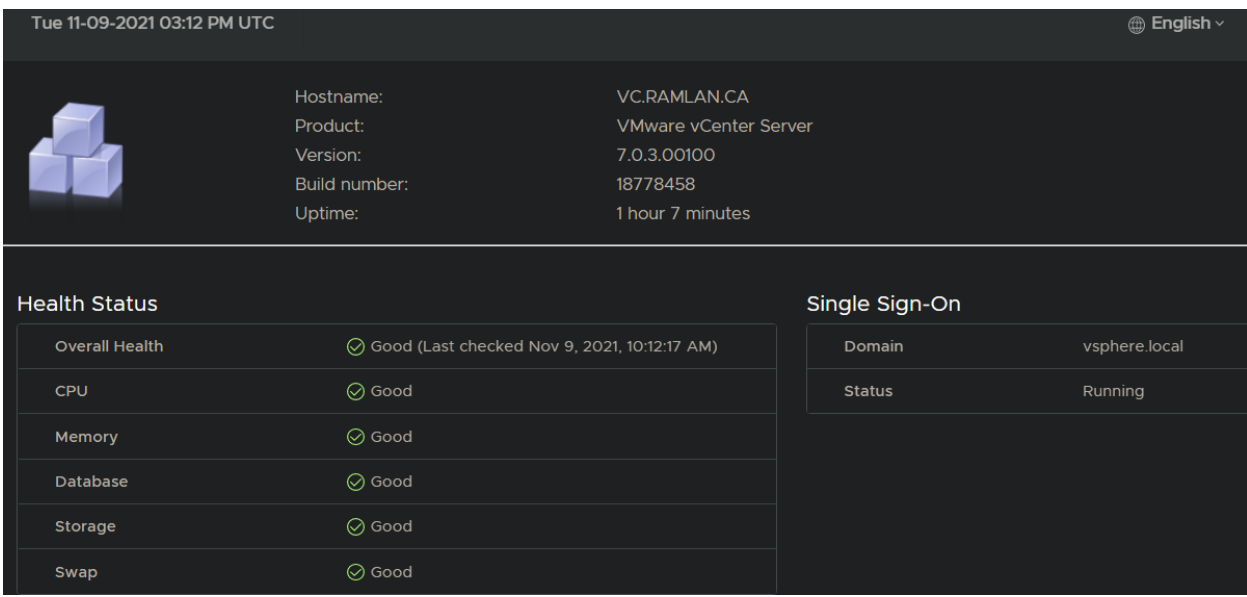

This complete vCenter upgrade. Reboot the server as it is required after the upgrade.

Thanks

**Ram Lan 9 th Nov 2021**